#### **QUICK REFERENCE GUIDE**

Section: **Make a Call** Page: 1

### **MiCollab Desktop Client Features - Make a Call**

**Introduction** This quick reference guide provides instructions on how to use the MiCollab Desktop client to make calls.

**Make a call –** To initiate a call from the **Contacts** tab, perform the following procedure.

**Contacts Tab**

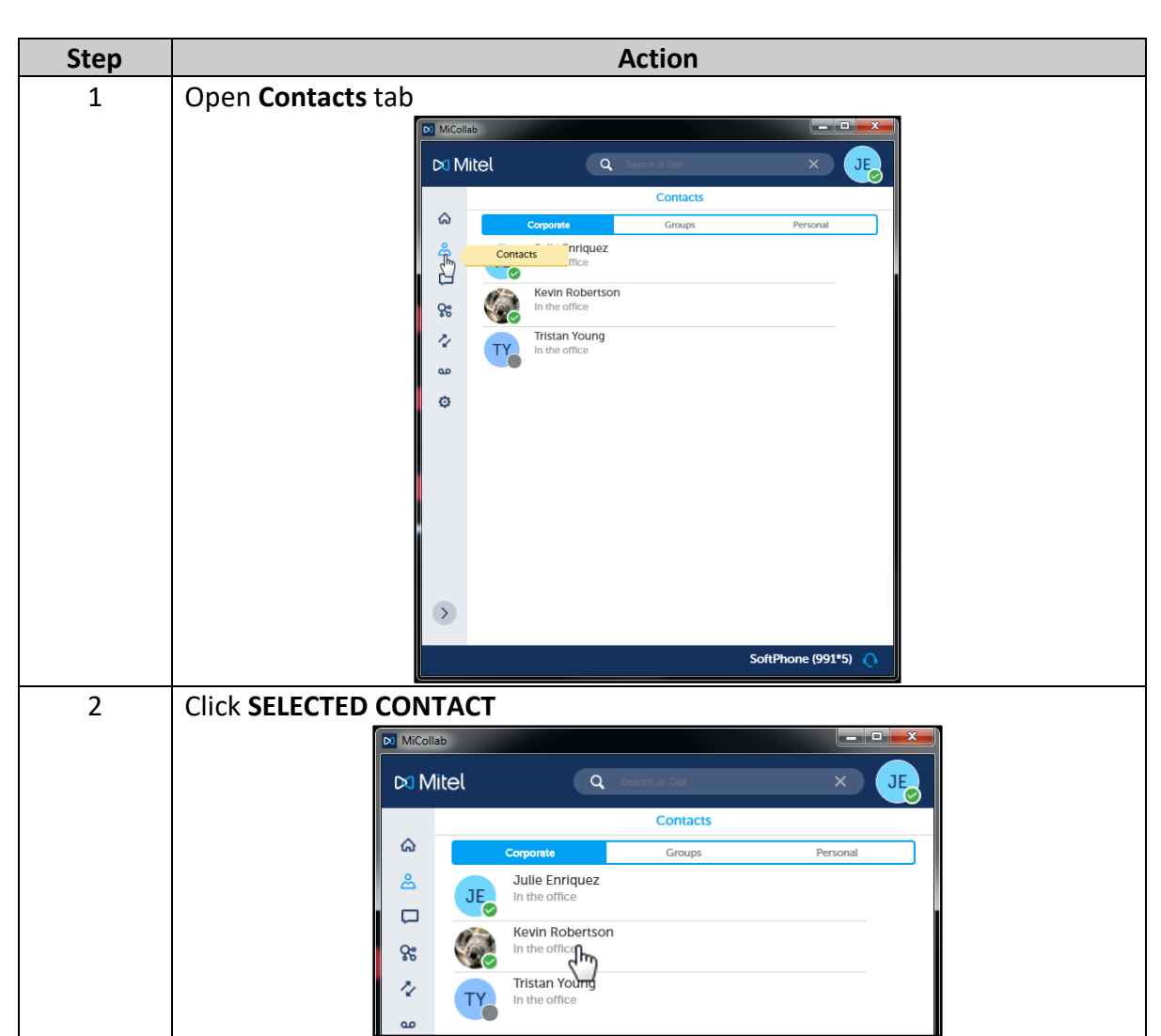

*Continued on next page*

### **MiCollab Desktop Client Features - Make a Call,** Continued

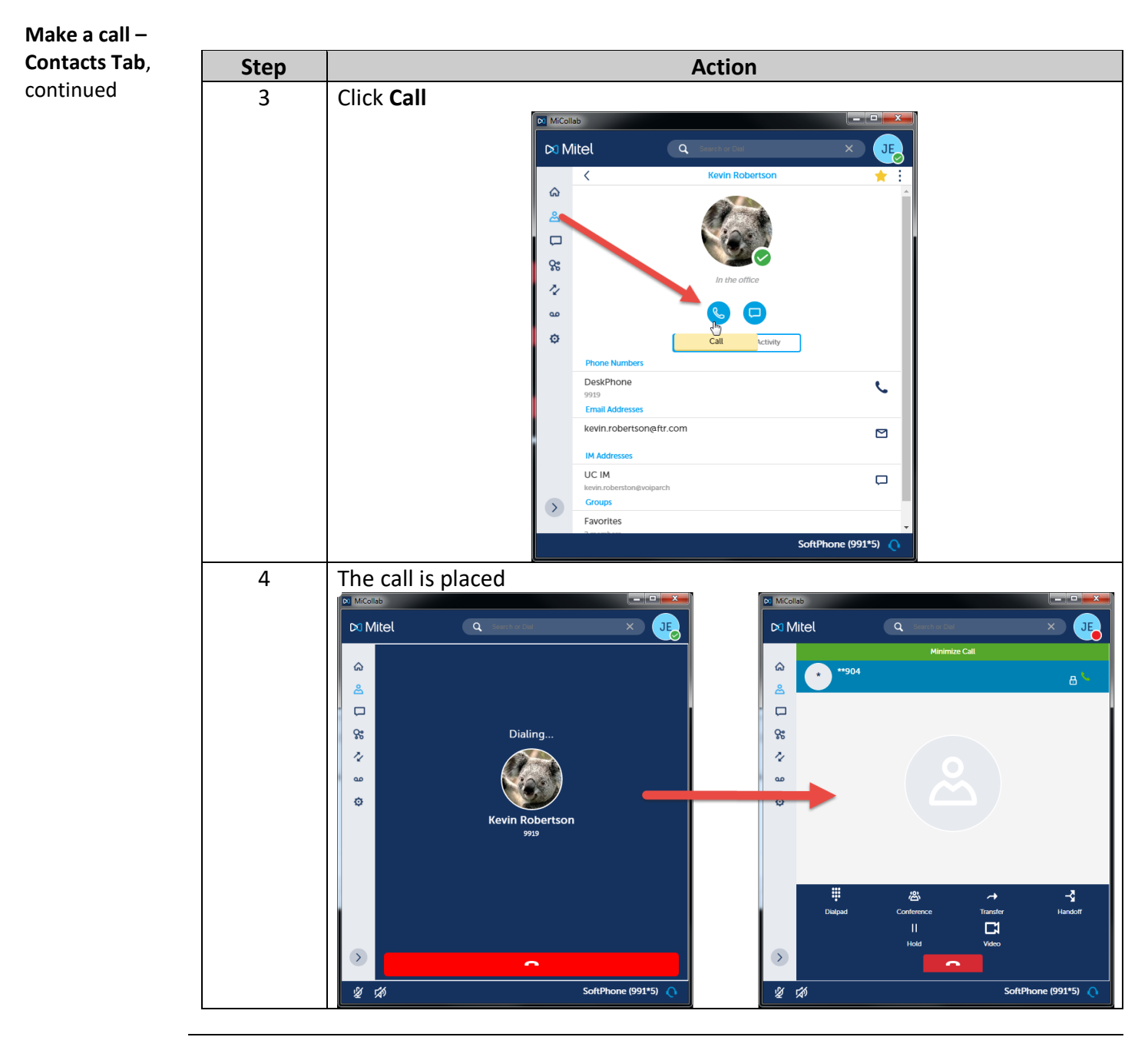

*Continued on next page*

### **QUICK REFERENCE GUIDE**

## **MiCollab Desktop Client Features - Make a Call,** Continued

**Call History** To make a call using **Call History**, complete the following procedure.

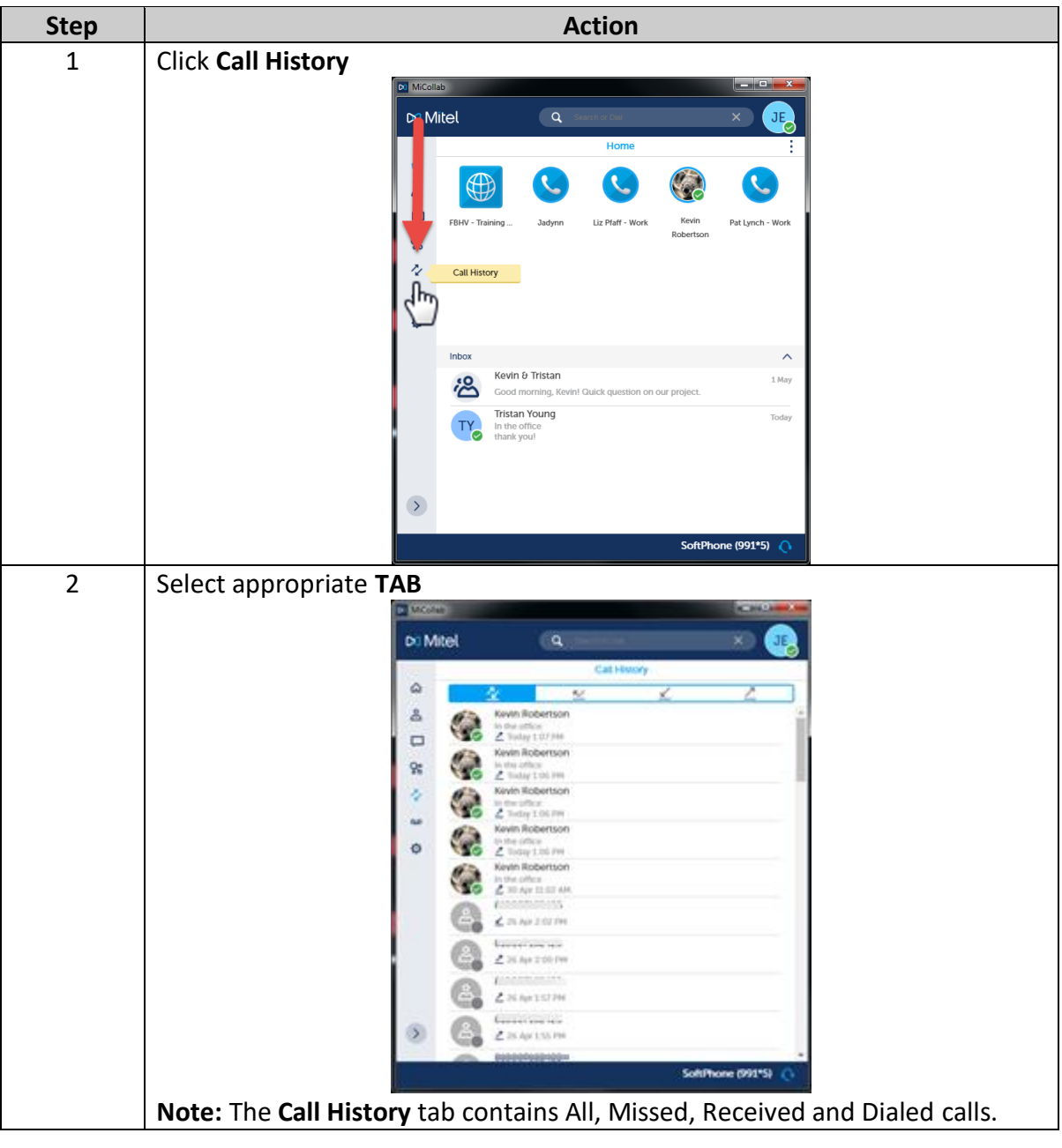

*Continued on next page*

## **MiCollab Desktop Client Features - Make a Call,** Continued

**Call History**,

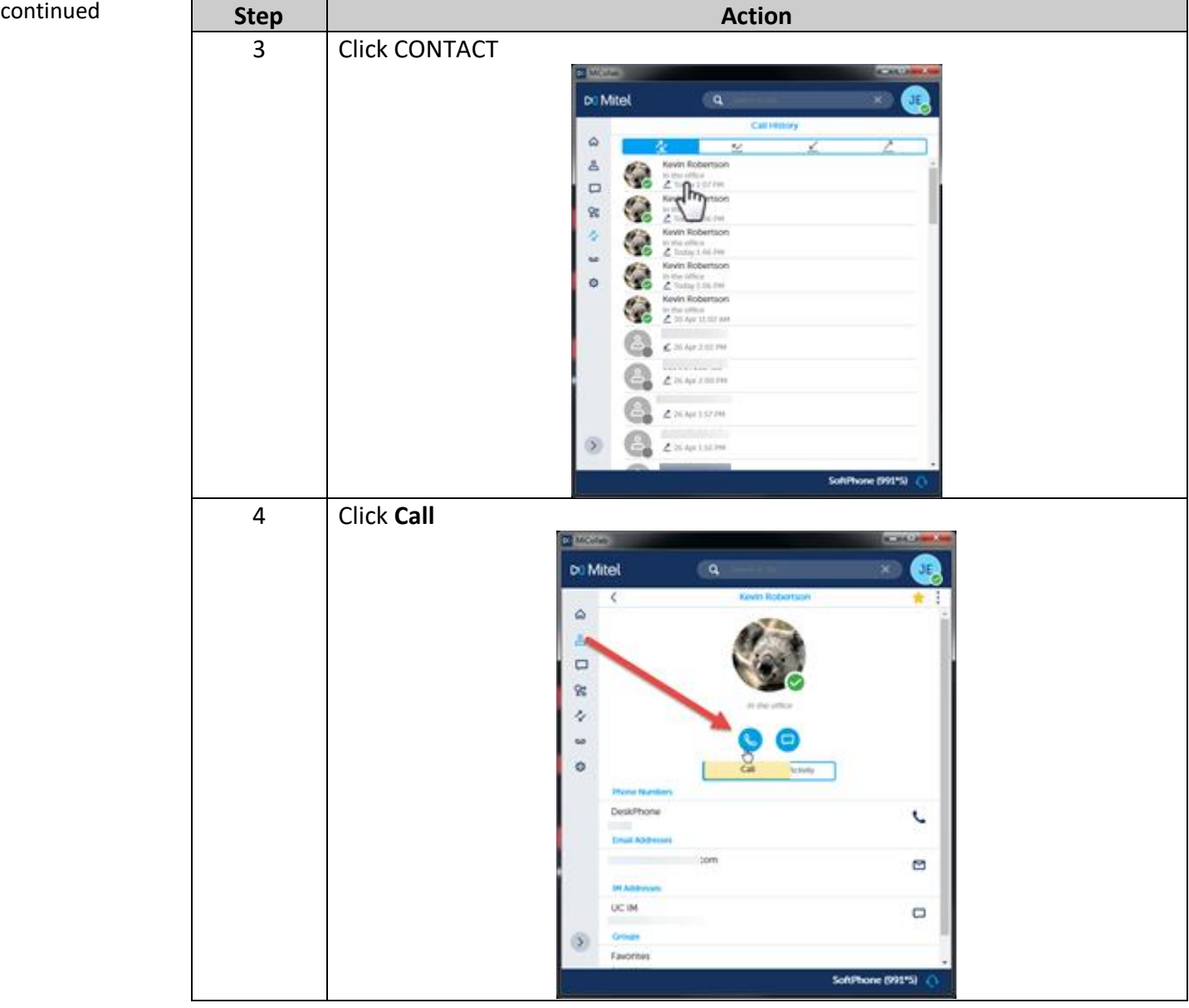

# **MiCollab Desktop Client Features - Make a Call,** Continued

**Call Window** The **Call** window shows the call while in progress.

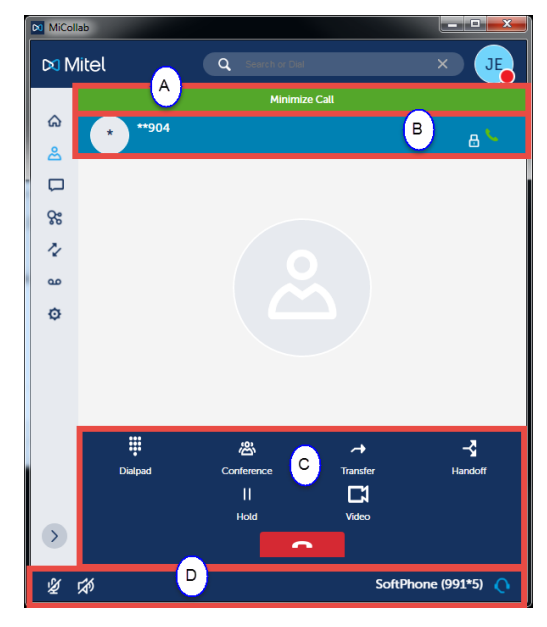

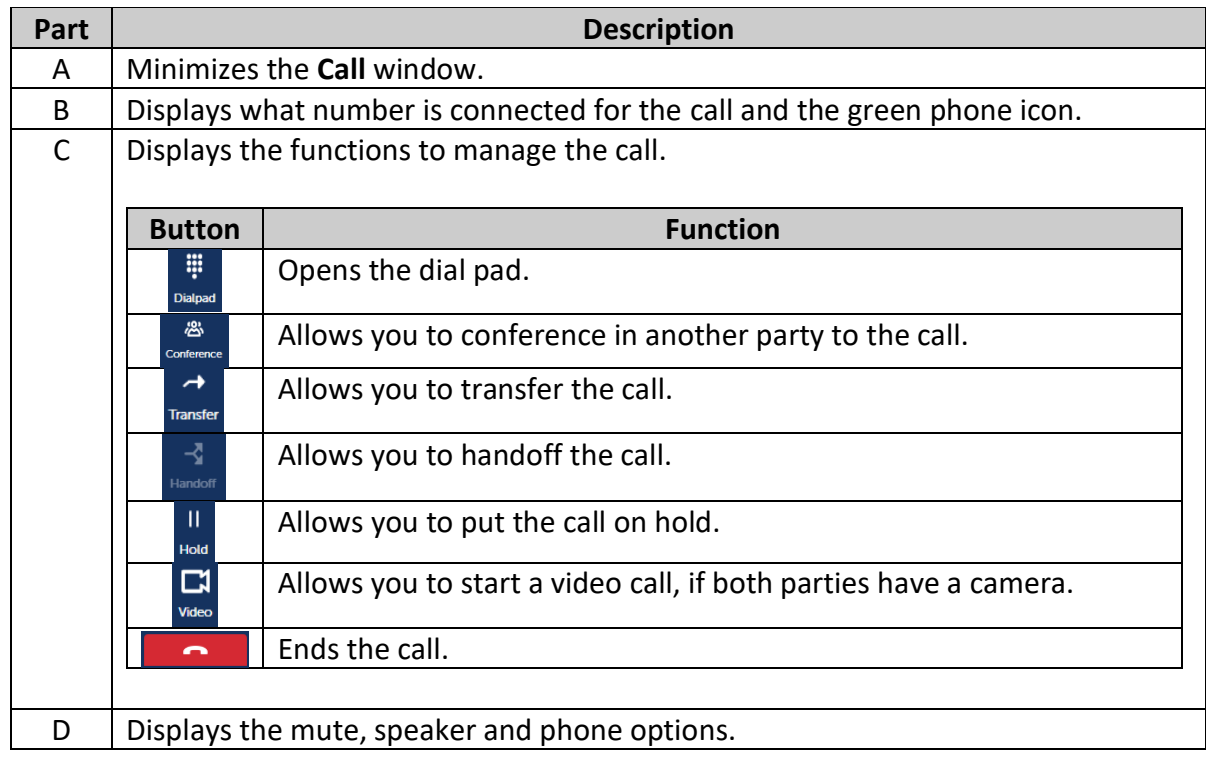